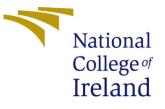

# Configuration Manual

MSc Research Project Data Analytics

Amol Upadhyay Student ID: X20110812

School of Computing National College of Ireland

Supervisor: Giovani Estrada

#### National College of Ireland Project Submission Sheet School of Computing

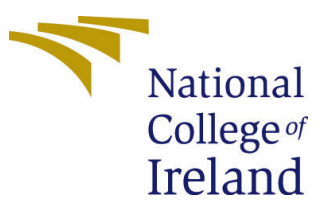

| Student Name:        | Amol Upadhyay        |
|----------------------|----------------------|
| Student ID:          | X20110812            |
| Programme:           | Data Analytics       |
| Year:                | 2022                 |
| Module:              | MSc Research Project |
| Supervisor:          | Giovani Estrada      |
| Submission Due Date: | 15/12/2022           |
| Project Title:       | Configuration Manual |
| Word Count:          | 414                  |
| Page Count:          | 10                   |

I hereby certify that the information contained in this (my submission) is information pertaining to research I conducted for this project. All information other than my own contribution will be fully referenced and listed in the relevant bibliography section at the rear of the project.

<u>ALL</u> internet material must be referenced in the bibliography section. Students are required to use the Referencing Standard specified in the report template. To use other author's written or electronic work is illegal (plagiarism) and may result in disciplinary action.

| Signature: |                    |
|------------|--------------------|
| Date:      | 15th December 2022 |

#### PLEASE READ THE FOLLOWING INSTRUCTIONS AND CHECKLIST:

 Attach a completed copy of this sheet to each project (including multiple copies).
 □

 Attach a Moodle submission receipt of the online project submission, to each project (including multiple copies).
 □

 You must ensure that you retain a HARD COPY of the project, both for your own reference and in case a project is lost or mislaid. It is not sufficient to keep
 □

a copy on computer.

Assignments that are submitted to the Programme Coordinator office must be placed into the assignment box located outside the office.

| Office Use Only                  |  |
|----------------------------------|--|
| Signature:                       |  |
|                                  |  |
| Date:                            |  |
| Penalty Applied (if applicable): |  |

# Configuration Manual

## Amol Upadhyay X20110812

## 1 Introduction

A complete configuration manual contains critical information on the system, hardware, and software specs. It also displays the whole flow employed to execute the study on the "An investigation of e-commerce buying behaviour across the UK and Brazil". Section 2 of the handbook discusses system specifications, such as hardware and software setups. In Section 3, you'll learn how to set up the environment, import key libraries, and do pre-processing. The fourth segment discusses model development and assessment.

# 2 Configuration of System

System setup discussed the hardware and software requirements for the investigation.

### 2.1 Specification of Hardware

| OS(operating System) | Windows 10  |
|----------------------|-------------|
| RAM                  | 16GB        |
| System Processor     | i6intel     |
| Speed in Hz          | 3.2GHz      |
| Disk Memory          | 1GB approx. |
| GPU                  | NVIDIA      |

### 2.2 Specification of Software

| Programming Language | Python 3.9 version |
|----------------------|--------------------|
| Other Softwares      | Anaconda & jupyter |
| Web Browsers         | Google Chrome      |

# 3 Setting Environment

## 3.1 Launching Jupyter on Anaconda

The very first stage is to activate the Anaconda app. Anaconda delivers a wealth of relevant software to meet your requirements. Jupyter Notebook used to implement the code above, and it comes with the most recent version of Python. There are many excellent Python libraries for analysis.

| Home                                                                          | Applications on base (root)                                                                                                   | Channels                                                                                                    |                                                                                                    |                                                                                                    |                                                                                                    |                                                                                                    |  |
|-------------------------------------------------------------------------------|----------------------------------------------------------------------------------------------------|----------------------------------------------------------------------------------------------------|----------------------------------------------------------------------------------------------------|----------------------------------------------------------------------------------------------------|----------------------------------------------------------------------------------------------------|----------------------------------------------------------------------------------------------------|--|
| Environments                                                                  | °                                                                                                    | *                                                                                                    | *                                                                                                    | *                                                                                                    | ¢                                                                                                    | °                                                                                                    |  |
| Learning                                                                      |                                                                                                    |                                                                                                    | Q                                                                                                    |                                                                                                    |                                                                                                    |                                                                                                    |  |
|                                                                               | CMD.exe Prompt<br>0.1.1                                                                                                    | Datalore                                                                                                    | IBM Watson Studio Cloud                                                                                                    | JupyterLab                                                                                                    | Notebook                                                                                                    | Powershell Prompt<br>0.0.1                                                                                           |  |
| Community                                                                     | Run a cmd.exe terminal with your current<br>environment from Navigator activated                                              | Online Data Analysis Tool with smart<br>coding assistance by JetBrains. Edit and run<br>your Python notebooks in the cloud and<br>share them with your team. | IBM Watson Studio Cloud provides you the<br>tools to analyze and visualize data, to<br>cleanse and shape data, to create and train<br>machine learning models. Prepare data and<br>build models, using open source data | An extensible environment for interactive<br>and reproducible computing, based on the<br>Jupyter Notebook and Architecture.                             | Web-based, interactive computing<br>notebook environment. Edit and run<br>human-readable docs while describing the<br>data analysis. | Run a Powershell terminal with your<br>current environment from Navigator<br>activated                               |  |
|                                                                               | Launch                                                                                                    | Launch                                                                                                    | science tools or visual modeling.                                                                                                    | Launch                                                                                                    | Launch                                                                                                    | Launch                                                                                                    |  |
|                                                                               | ¢<br>IP[y]:                                                                                                    | *                                                                                                    | , î                                                                                                    | *                                                                                                    | ,<br>E                                                                                                    | R                                                                                                    |  |
|                                                                               | Qt Console                                                                                                    | Spyder<br>5.1.5                                                                                                    | Glueviz                                                                                                    | Orange 3<br>3.26.0                                                                                                    | PyCharm Professional                                                                                                    | RStudio<br>1.1.456                                                                                                   |  |
| aconda                                                                        | PyQt GUI that supports inline figures,<br>proper multiline editing with syntax<br>highlighting, graphical calltips, and more. | Scientific PYthon Development<br>EnviRonment. Powerful Python IDE with<br>advanced editing, interactive testing,<br>debugging and introspection features     | Multidimensional deta visualization across<br>files. Explore relationships within and<br>among related datasets.                                                                                                    | Component based data mining framework.<br>Data visualization and data analysis for<br>novice and expert. Interactive workflows<br>with a large toolbox. | A full-fledged IDE by JetBrains for both<br>Scientific and Web Python development.<br>Supports HTML, JS, and SQL.                    | A set of integrated tools designed to help<br>you be more productive with R. Includes R<br>essentials and notebooks. |  |
| aconda<br>otebooks<br>ud notebooks with<br>direds of packages<br>idy to code. | Launch                                                                                                    | Launch                                                                                                    | Install                                                                                                    | Install                                                                                                    | Install                                                                                                    | Install                                                                                                    |  |
| Learn More                                                                    |                                                                                                    |                                                                                                    |                                                                                                    |                                                                                                    |                                                                                                    |                                                                                                    |  |
| A full Python IDE<br>lirectly from the                                        |                                                                                                    |                                                                                                    |                                                                                                    |                                                                                                    |                                                                                                    |                                                                                                    |  |

Figure 1: anaconda interface

This is the main page for Jupyter Notebook; to begin coding, create a new ipynb file.

| 💭 jupyter                                | Quit                 | Logout    |
|------------------------------------------|----------------------|-----------|
| Files Running Clusters                   |                      |           |
| Select items to perform actions on them. | Upload               | New 🗸 📿   |
|                                          | Name 🔶 Last Modified | File size |
| C 3D Objects                             | 2 years ago          |           |
| Canaconda3                               | a month ago          |           |
| C Contacts                               | a year ago           |           |
| DAP project                              | 8 months ago         |           |
| C DMML-1                                 | 7 months ago         |           |
| Car Documents                            | a year ago           |           |
| Downloads                                | an hour ago          |           |
| Carl Favorites                           | a year ago           |           |
| C Links                                  | a year ago           |           |
| Ca Music                                 | a year ago           |           |
| C OneDrive                               | a year ago           |           |
| Carl Saved Games                         | a year ago           |           |
| C Seaborn-data                           | 8 months ago         |           |
| Carlos                                   | 7 months ago         |           |
| C tats                                   | 7 months ago         |           |
| C Videos                                 | a year ago           |           |
| DMML2 code.ipynb                         | 4 months ago         | 1.68 MB   |
| C 1.14-windows.xml                       | 8 months ago         | 6.87 kB   |
| DMML-1.zip                               | 7 months ago         | 13.8 MB   |

Figure 2: Jupyter

#### 3.2 Data Preparation

Keep all the dataset files in one folder before diving into the code. All the required files are in one place in the folder MachineLearningCVE.

| Status  | Date modified    | Туре                                                                                                    | Size                                                                                                    |
|---------|------------------|----------------------------------------------------------------------------------------------------|----------------------------------------------------------------------------------------------------|
| $\odot$ | 04-11-2022 12:44 | Microsoft Excel Com                                                                                                    | 8,823 KE                                                                                                    |
| 0       | 04-11-2022 12:44 | Microsoft Excel Com                                                                                                    | 59,838 KE                                                                                                    |
| $\odot$ | 04-11-2022 12:44 | Microsoft Excel Com                                                                                                    | 15,077 KB                                                                                                    |
| $\odot$ | 04-11-2022 12:44 | Microsoft Excel Com                                                                                                    | 5,642 KB                                                                                                    |
| $\odot$ | 04-11-2022 12:44 | Microsoft Excel Com                                                                                                    | 14,113 KE                                                                                                    |
| $\odot$ | 04-11-2022 12:44 | Microsoft Excel Com                                                                                                    | 17,242 KB                                                                                                    |
| $\odot$ | 04-11-2022 12:44 | Microsoft Excel Com                                                                                                    | 2,324 KB                                                                                                    |
| $\odot$ | 04-11-2022 12:44 | Microsoft Excel Com                                                                                                    | 171 KB                                                                                                    |
| $\odot$ | 04-11-2022 12:44 | Microsoft Excel Com                                                                                                    | 3 KE                                                                                                    |
|         |                  | ⊘       04-11-2022 12:44         ⁰       04-11-2022 12:44         ⊘       04-11-2022 12:44         ⊘       04-11-2022 12:44         ⊘       04-11-2022 12:44         ⊘       04-11-2022 12:44         ⊘       04-11-2022 12:44         ⊘       04-11-2022 12:44         ⊘       04-11-2022 12:44         ⊘       04-11-2022 12:44         ⊘       04-11-2022 12:44 | Other         Open           O         04-11-2022 12:44         Microsoft Excel Com           O         04-11-2022 12:44         Microsoft Excel Com           O         04-11-2022 12:44         Microsoft Excel Com           O         04-11-2022 12:44         Microsoft Excel Com           O         04-11-2022 12:44         Microsoft Excel Com           O         04-11-2022 12:44         Microsoft Excel Com           O         04-11-2022 12:44         Microsoft Excel Com           O         04-11-2022 12:44         Microsoft Excel Com           O         04-11-2022 12:44         Microsoft Excel Com           O         04-11-2022 12:44         Microsoft Excel Com           O         04-11-2022 12:44         Microsoft Excel Com |

Figure 3: CSV Files-Brazil

| Status  | Date modified    | Туре                | Size   |
|---------|------------------|---------------------|--------|
| $\odot$ | 21-10-2022 00:32 | Microsoft Excel Com | 44,513 |
| $\odot$ | 21-10-2022 00:32 | MICROSOTT EXCELCOM  | 44,5   |
|         |                  |                     |        |
|         |                  |                     |        |
|         |                  |                     |        |
|         |                  |                     |        |
|         |                  |                     |        |
|         |                  |                     |        |

Figure 4: CSV File-UK

## 3.3 Importing Important Libraries

It displays all implementation-required libraries, and libraries that need installation may be installed with "pip."

| import  | pandas as pd                                          |
|---------|-------------------------------------------------------|
| import  | numpy as np                                           |
| import  | urllib                                                |
| import  | unidecode                                             |
| import  | matplotlib.pyplot as plt                              |
| import  | seaborn as sns                                        |
| import  | datetime                                              |
| from sc | ipy import stats                                      |
| from sk | learn.cluster import KMeans                           |
| import  | learn.preprocessing import StandardScaler<br>warnings |
| warning | s.filterwarnings("ignore")                            |

Figure 5: Libraries for Brazil Market Analysis

| import missingno as msno                                      |
|---------------------------------------------------------------|
| import gc                                                     |
| import datetime as dt                                         |
|                                                               |
| %matplotlib inline                                            |
| color = sns.color palette()                                   |
| color = sils.color_parecce()                                  |
| from matplotlib.ticker import PercentFormatter                |
| from sklearn.preprocessing import StandardScaler              |
| from sklearn.cluster import KMeans                            |
| from yellowbrick.cluster import KElbowVisualizer              |
| from itertools import combinations                            |
| import statsmodels.api as sm                                  |
| import warnings                                               |
| from statsmodels.tsa.stattools import adfuller                |
| from statsmodels.tsa.seasonal import seasonal decompose       |
| from statsmodels.graphics.tsaplots import plot_acf, plot_pacf |
| from scipy import stats                                       |
| from sklearn.metrics import r2_score, mean_squared_error      |
| ······································                        |
| pd.options.mode.chained_assignment = None                     |
| <pre>plt.rcParams["axes.facecolor"] = "#A2A2A2"</pre>         |
| <pre>plt.rcParams["axes.grid"] = 1</pre>                      |

Figure 6: Libraries for UK Market Analysis

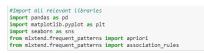

Figure 7: Libraries for Market Basket Analysis for both Uk and Brazil

#### 3.4 Importing Dataset

The pandas package is used to load each CSV file into a python data frame.

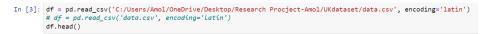

Figure 8: Importing UK Dataset

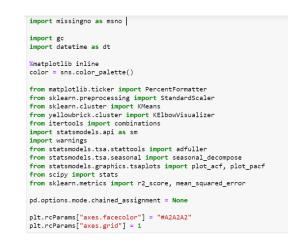

Figure 9: Importing MBA UK Dataset

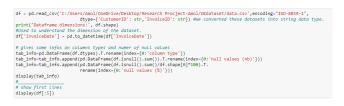

Figure 10: Importing MBA Brazil Dataset

## 3.5 Data Pre-processing

In this part processes like eliminating missing numbers, outliers, etc are done. During this process, data is changed into a form that can be used in modeling.

#### 3.5.1 Brazil Dataset Pre-processing

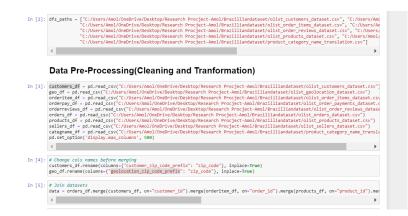

Figure 11: Data Pre-processing part 1

: # Null values (data.isna().sum() / len(data) ).sort\_values(ascending-False)

Figure 12: Data Pre-processing part 2

| <pre>le = LabelEncoder() dframe[' Label']= le.fit_transform(dframe[' Label'])</pre>                                |
|----------------------------------------------------------------------------------------------------|
| <pre>X= dframe.drop([' Label'], axis=1) X[X &lt; 0] = 0 print(X) y = dframe[' Label'] del dframe</pre>             |
| X_new = SelectKBest(chi2, k=30).fit_transform(X, y)<br>X_new.shape                                                 |
| (2062474, 30)                                                                                                    |
| <pre>X_train, X_test, y_train, y_test = train_test_split(X_new, y, test_size=0.25, random_state=1234)</pre>        |
| St_scalar = StandardScaler()<br>X_train = St_scalar.fit_transform(X_train)<br>X_test = St_scalar.transform(X_test) |

Figure 13: More Data Pre-processing Steps

#### 3.5.2 UK Dataset Pre-processing

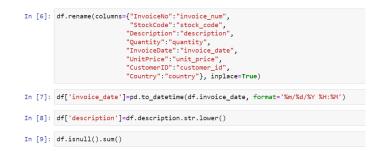

Figure 14: Data Pre-processing part 1

| In [20]: | <pre>df_miss["day"] = df_miss['invoice_date'].map(lambda x: x.day) df_miss["month"] = df_miss['invoice_date'].map(lambda x: x.month) df_miss["year"] = df_miss['invoice_date'].map(lambda x: x.year)</pre>                                                           |
|----------|----------------------------------------------------------------------------------------------------|
| In [21]: | <pre>df_miss['daymonth']=df_miss['day'].astype(str)+'/'+df_miss['month'].astype(str) df_miss['daymonthyear']=df_miss['daymonth'].astype(str)+'/'+df_miss['year'].astype(str) df_miss['monthyear']=df_miss['month'].astype(str)+'/'+df_miss['year'].astype(str)</pre> |

Figure 15: Data Pre-processing part 2

| In [33]: | df_new.duplicated().sum()                                           |
|----------|---------------------------------------------------------------------|
| Out[33]: | 5225                                                                |
| In [34]: | df_new. <mark>drop_</mark> duplicates(inplace=True)                 |
| In [35]: | df_new.duplicated().sum()                                           |
| Out[35]: | e                                                                   |
| In [36]: | <pre>df_new['customer_id']=df_new.customer_id.astype('int64')</pre> |
|          |                                                                     |

Figure 16: Data Pre-processing Part 3

| In [49]: | <pre>import re spec_list=[] for code in df_new.stock_code:     x=re.findall(r'^\w(1)\$ \D[A-Z]\\D [A-Z]\\d", code)     if x not in spec_list:         if len(x) &gt;0 :             spec_list.append(x) spec_list</pre> |
|----------|----------------------------------------------------------------------------------------------------|
| Out[49]: | [['POST'], ['PADS'], ['M'], ['DOT'], ['C2'], ['BANK ', 'CHARGES']]                                                                                                    |
| In [50]: | <pre>spec_list[5] = ['BANK CHARGES']</pre>                                                                                                    |
| In [51]: | <pre>spec_list2=[item for sublist in spec_list for item in sublist] spec_list2</pre>                                                                                                    |
| Out[51]: | ['POST', 'PADS', 'M', 'DOT', 'C2', 'BANK CHARGES']                                                                                                    |
| In [52]: | df_new[df_new['stock_code'].apply(lambda x: x in spec_list2)]                                                                                                    |
|          |                                                                                                    |

Figure 17: Data Pre-processing Part 4

#### 3.5.3 MBA Data Pre-processing for Both Brazil & UK

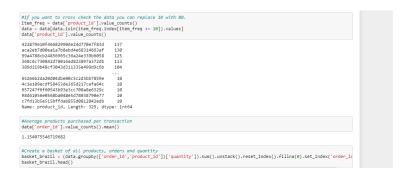

Figure 18: Data Pre-processing for MBA Brazil

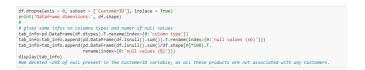

Figure 19: Data Pre-processing MBA UK part 1

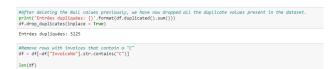

Figure 20: Data Pre-processing MBA UK Part 2

## 4 Data Visualization

All of the conclusions obtained from the data are presented here.

#### 4.1 Exploratory Data Analysis

#### 4.1.1 EDA and RFM analysis of UK Data

Figure 21: EDA part 1

ax = df\_new.groupby('invoice\_num')['day'].unique().value\_counts().sort\_index().plot(kind='bar',color=color[0],figsize=(10,5)) ax.set\_xlabel('Day',fontsize=15) ax.set\_title('Number of Orders',fontsize=15) ax.set\_title('Number of orders for different Days',fontsize=15) ax.set\_title(abels(('Mon','Tue','Wed','Thur','Fri','Sun'), rotation='horizontal', fontsize=15) plt.show()

Figure 22: EDA Part 2

group\_country\_orders = df\_new.groupby('country')['invoice\_num'].count().sort\_values()
# del group\_country\_orders['United Kingdom']

# plot number of unique customers in each country (with UK)
plt.subplots(figsize=(15,8))
group\_country\_orders.plot(kind='barh', fontsize=12, color=color[0])
plt.xlabel('Number of Orders', fontsize=12)
plt.ylabel('Country', fontsize=12)
plt.tite('Number of Orders for different Countries', fontsize=12)
plt.show()

Figure 23: EDA Part 3

#### 4.1.2 EDA and RFM analysis of Brazil Data

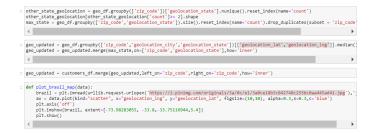

Figure 24: EDA part 1

sns.countplot(data["review\_score"])
data["review\_score"].value\_counts() / data["review\_score"].count() \* 100

Figure 25: EDA Part 2

| <pre>top_prod_categ = data.groupby("product_category_name_english")["order_id"].nunique().sort_values(ascending-False).head(10) top_prod_categ</pre>                         |
|----------------------------------------------------------------------------------------------------|
| <pre>plt.figure(figsize=(15,7))</pre>                                                                                                    |
| sns.barplat(v-top_prod_categ.index, x-top_prod_categ, palette="5et2")<br>plt.zlbei("Mumber of orders")<br>plt.titlet("on B Product categories in terms of number of order ") |
| <pre>plt.xlabel('Number of orders')</pre>                                                                                                    |

Figure 26: EDA Part 3

# 5 Segmentation Technique and MBA techniques on UK and Brazil Data

5.1 Segmentation Technique on Brazil and UK Data

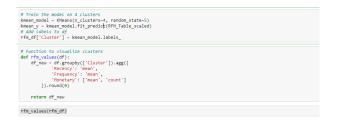

Figure 27: RFM Technique on Brazil Data

| In [354]: | <pre># Troin the model on 6 (Lusters<br/>kmean_model.wleasin(_rlusters.e, random_state.5)<br/>kmean_y - kmean_model.rlupredict(8FM_Table_scaled)<br/># Add Lobe(st of f<br/>rfm_df['cluster'] = kmean_model.labels_</pre> |
|-----------|----------------------------------------------------------------------------------------------------|
| In [355]: | <pre># Function to visualize clusters<br/>def fine_values(df):</pre>                                                                                                    |
| In [356]: | rfm_values(rfm_df)                                                                                                    |

Figure 28: RFM Technique on UK Data

## 5.2 Market Basket Analysis on UK and Brazil data

|      | antecedents                                       | consequents                                       | antecedent<br>support | consequent<br>support | support  | confidence | lift        | leverage | convicti |
|------|---------------------------------------------------|---------------------------------------------------|-----------------------|-----------------------|----------|------------|-------------|----------|----------|
| 0    | (e0cf79767c5b016251fe139915c59a26)                | (0a4093a4af429dc0a9334300e5c13ae5)                | 0.005467              | 0.001491              | 0.000166 | 0.030303   | 20.323232   | 0.000158 | 1.0297   |
| 1    | (0a4093a4af429dc0a9334300e5c13ae5)                | (e0cf79767c5b016251fe139915c59a26)                | 0.001491              | 0.005467              | 0.000166 | 0.111111   | 20.323232   | 0.000158 | 1.1188   |
| 2    | (0aabfb375647d9738ad0f7b4ea3653b1)                | (6c3effec7c8ddba466d4f03f982c7aa3)                | 0.006958              | 0.005302              | 0.000331 | 0.047619   | 8.982143    | 0.000294 | 1.0444   |
| 3    | (6c3effec7c8ddba466d4f03f982c7aa3)                | (0aabfb375647d9738ad0f7b4ea3653b1)                | 0.005302              | 0.006958              | 0.000331 | 0.062500   | 8.982143    | 0.000294 | 1.0592   |
| 4    | (0bcc3eeca39e1064258aa1e932269894)                | (368c6c730842d78016ad823897a372db)                | 0.003479              | 0.014414              | 0.000166 | 0.047619   | 3.303777    | 0.000116 | 1.0348   |
|      |                                                   |                                                   |                       |                       |          |            |             |          |          |
| 125  | (53759a2ecddad2bb87a079a1f1519f73,<br>389d119b48c | (422879e10f46682990de24d770e7f83d,<br>0bcc3eeca39 | 0.000663              | 0.000166              | 0.000166 | 0.250000   | 1509.000000 | 0.000166 | 1.3331   |
| 126  | (422879e10f46682990de24d770e7f83d)                | (53759a2ecddad2bb87a079a1f1519f73,<br>0bcc3eeca39 | 0.017396              | 0.000166              | 0.000166 | 0.009524   | 57.485714   | 0.000163 | 1.0094   |
| 127  | (0bcc3eeca39e1064258aa1e932269894)                | (422879e10f46682990de24d770e7f83d,<br>53759a2ecdd | 0.003479              | 0.000166              | 0.000166 | 0.047619   | 287.428571  | 0.000165 | 1.0498   |
| 128  | (53759a2ecddad2bb87a079a1f1519f73)                | (422879e10f46682990de24d770e7f83d,<br>0bcc3eeca39 | 0.012757              | 0.000166              | 0.000166 | 0.012987   | 78.389610   | 0.000164 | 1.0129   |
| 129  | (389d119b48cf3043d311335e499d9c6b)                | (422879e10f46682990de24d770e7f83d,<br>0bcc3eeca39 | 0.013917              | 0.000166              | 0.000166 | 0.011905   | 71.857143   | 0.000163 | 1.0118   |
| 30 r | ows × 9 columns                                   |                                                   |                       |                       |          |            |             |          |          |
|      |                                                   |                                                   |                       |                       |          |            |             |          | E F      |

Figure 29: MBA for Brazil

| <pre>frequent_itemsets = apriori(basket_filtered, min_support=0.03, use_colnames=True).sort_values("support", ascending=False) frequent_itemsets.head(10)</pre> |          |                                            |                                                                                                    |  |
|----------------------------------------------------------------------------------------------------|----------|--------------------------------------------|----------------------------------------------------------------------------------------------------|--|
| ol<br>vit                                                                                                    |          | sult in worse computationalperforma<br>/pe | end\frequent_patterns\fpcommon.py:111: DeprecationWarning: DataFrames with non-bo<br>nce and their support might be discontinued in the future.Please use a DataFrame |  |
|                                                                                                    | support  | itemsets                                   |                                                                                                    |  |
| 99                                                                                                    | 0.121358 | (WHITE HANGING HEART T-LIGHT HOLDER)       |                                                                                                    |  |
| 44                                                                                                    | 0.093197 | (JUMBO BAG RED RETROSPOT)                  |                                                                                                    |  |
| 80                                                                                                    | 0.090466 | (REGENCY CAKESTAND 3 TIER)                 |                                                                                                    |  |
| 6                                                                                                    | 0.084417 | (ASSORTED COLOUR BIRD ORNAMENT)            |                                                                                                    |  |
| 71                                                                                                    | 0.082986 | (PARTY BUNTING)                            |                                                                                                    |  |
| 58                                                                                                    | 0.072841 | (LUNCH BAG RED RETROSPOT)                  |                                                                                                    |  |
| 86                                                                                                    | 0.064971 | (SET OF 3 CAKE TINS PANTRY DESIGN )        |                                                                                                    |  |
| 52                                                                                                    | 0.064646 | (LUNCH BAG BLACK SKULL.)                   |                                                                                                    |  |
| 69                                                                                                    | 0.061004 | (PAPER CHAIN KIT 50'S CHRISTMAS )          |                                                                                                    |  |
|                                                                                                    | 0.060939 | (NATURAL SLATE HEART CHALKBOARD )          |                                                                                                    |  |

Figure 30: MBA for UK